ACADMiN Online Admission User Manual

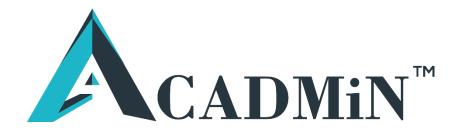

**Disclaimer**- The appearance of the Form and the Fields in the Form may vary based on the individual configurations/settings made by the College or Admin Staff.

|                      | ACADMiN                                  | [ Online       | Admission User Man                     | ual                                             |
|----------------------|------------------------------------------|----------------|----------------------------------------|-------------------------------------------------|
| Click " <u>Apply</u> | <b>Fresh</b> " to fill                   | New F          | Registration Forn                      | n.                                              |
|                      | <b>calındar Session:</b> 2020   2020 - 2 | 2021 •         |                                        |                                                 |
| 2 PROGRAM/CAMPUS     | 교 APPLY FRESH 오 CONTINUE                 | PARTIALLY FILL | ED FORM (2020)                         | ER PROGRAM WITH PREVIOUS FORM DETAILS OF (2020) |
| 3 PERSONAL DETAILS   | APPLY FRESH                              |                |                                        |                                                 |
| 4 EDUCATION DETAILS  | TITLE *                                  |                | APPLICANT'S FIRST NAME *               | APPLICANT'S SURNAME/LAST NAME                   |
| 5 UPLOAD DOCUMENTS   | Select Title                             | •              | Enter Applicant's First Name           | Enter Applicant's Surname/Last Name             |
| 6 PAYMENT            | MOBILE No. *<br>Mobile No.               |                | EMAIL ID *<br>a@mail.com               |                                                 |
| 7 FINISH             | NOTE: Mobile number and En               | nail entered h | ere will be used for all Communication | S                                               |
|                      |                                          |                |                                        |                                                 |
|                      |                                          |                |                                        | SUBMIT                                          |

Fill the **BASIC INFORMATION TAB** by entering Name, Mobile Number and Email-Id. And Click on **SUBMIT** 

Note: Please enter valid email id and phone number, as it can be future used for forget password/applying to another course.

|         | ACADMiN Online Admission User Manual                                                                                                    |           |
|---------|----------------------------------------------------------------------------------------------------|-----------|
|         | Please Note Your Form<br>Number and Password For<br>Future Use.                                                                                                    |           |
|         | Form Number : 200000043                                                                                                    |           |
|         | Password : CWB8wcV+                                                                                                    |           |
|         | NEXT                                                                                                    |           |
| lote de | own the Form Number and Password. And Click "NEXT"                                                                                                    | ".        |
|         |                                                                                                    | •         |
|         |                                                                                                    |           |
|         |                                                                                                    |           |
| 'orm N  | Number and Password will be sent to entered Email Id.                                                                                                    |           |
| 'orm N  |                                                                                                    |           |
| 'orm N  | Number and Password will be sent to entered Email Id.<br>Form Number And Password Index x                                                                                                    |           |
| Form N  | Form Number And Password Inbox × Online Admissions <acadmin@acadmin.in></acadmin@acadmin.in>                                                                                                    |           |
| 0       | Form Number And Password Inbox × Online Admissions <acadmin@acadmin.in> to me *</acadmin@acadmin.in>                                                                                                    | EENSHOT O |
| 0       | Form Number And Password Inbox ×         Online Admissions <acadmin@acadmin.in>         to me *         Dear AMIT A,</acadmin@acadmin.in>                                                                                           |           |
| 0       | Form Number And Password Inbox × Online Admissions <acadmin@acadmin.in> to me * Dear AMIT A, Please Note Your Form Number and Password For Future Use.</acadmin@acadmin.in>                                                         |           |
| 0       | Form Number And Password Inbox × Online Admissions <acadmin@acadmin.in> to me * Dear AMIT A, Please Note Your Form Number and Password For Future Use. Form Number : 200000043</acadmin@acadmin.in>                                 |           |
| 0       | Form Number And Password Inbox × Online Admissions <acadmin@acadmin.in> to me * Dear AMIT A, Please Note Your Form Number and Password For Future Use.</acadmin@acadmin.in>                                                         |           |
| 0       | Form Number And Password Inbox × Online Admissions <acadmin@acadmin.in> to me * Dear AMIT A, Please Note Your Form Number and Password For Future Use. Form Number : 200000043</acadmin@acadmin.in>                                 |           |
| 0       | Form Number And Password Inbox ×   Online Admissions <acadmin@acadmin.in>   to me *   Dear AMIT A,   Please Note Your Form Number and Password For Future Use.   Form Number : 200000043   Password : CWB8wcV+</acadmin@acadmin.in> |           |
| 0       | Form Number And Password   online Admissions <acadmin@acadmin.in>   to me *   Dear AMIT A,   Please Note Your Form Number and Password For Future Use.   Form Number : 200000043   Password : CWB8wcV+</acadmin@acadmin.in>         |           |
| 0       | Form Number And Password   online Admissions <acadmin@acadmin.in>   to me *   Dear AMIT A,   Please Note Your Form Number and Password For Future Use.   Form Number : 200000043   Password : CWB8wcV+</acadmin@acadmin.in>         |           |

If Student have filled the form partially, then the student can continue the form filling from where he/she has left.

## Click "Continue Partially Filled Form"

| ote : If you already have a Form No | and Password and would like to continue filling your forn | n. Please use the same Form No and Password. |
|-------------------------------------|-----------------------------------------------------------|----------------------------------------------|
| FORM NUMBER *                       | FORM PASSWORD *                                           |                                              |
| Form Number                         | Form Password                                             | Submit                                       |
| 1                                   | Show                                                      |                                              |
|                                     |                                                           |                                              |

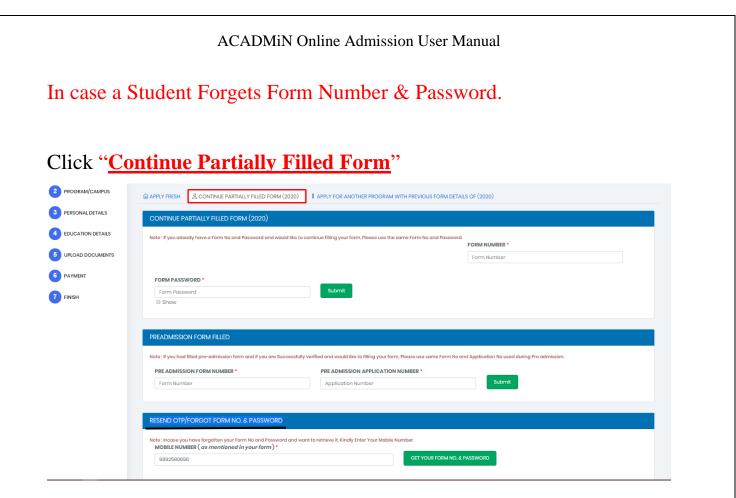

## **RESEND OTP/FORGOT FORM NO. & PASSWORD**

| 9892580696<br>Your Form Number and Password Have Been Mailed<br>AXXXXXXXXQFAXXXXXXXXXXXXXXXXXXXX.COM. | GET YOUR FORM NO. & PASSWORD                      |
|----------------------------------------------------------------------------------------------------|---------------------------------------------------|
|                                                                                                    | ed On The Mentioned Email Address :-              |
|                                                                                                    |                                                   |
| nter " <mark>Mobile Number</mark> "                                                                   | $\mathbf{h}$                                      |
| Cl                                                                                                    | lick on " <u>Get Your Form No. &amp; Password</u> |

#### A Screenshot of Email received to retrieve form no. and password.

#### Retrieve Your Form Number And Password Inbox ×

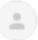

Online Admissions <acadmin@acadmin.in> to me -

Dear Applicant, Below is Your Requested Form Number and Password. Applicant Name : AMIT A Form Number : 200000043 Password : CWB8wcV+ Applied For Programme/Class : NO COURSE SELECTED Form Status : INCOMPLETE FORM

## Student who wish to apply for 2 different courses, can apply HERE.

Note: For example, if you have finished applying for B.COM and you wish to submit or apply for another course let's say B.M.S., you should use this option. Here you will not have to fill the entire form again specifically the personal details but course selection and new form payment would be applicable.

After filling a form for a course, student can use same Form Number and Password to fill another form in different Course.

|                                                                                                    | D FORM (2020)                                                                                                    | DGRAM WITH PREVIOUS FORM DETAILS OF (2020)      |
|----------------------------------------------------------------------------------------------------|----------------------------------------------------------------------------------------------------|-------------------------------------------------|
| APPLY FOR ANOTHER PROGRAM WITH P                                                                                                    | REVIOUS FORM DETAILS OF (2020) (OPTIC                                                                                          | DNAL)                                           |
| If you have already filled an Online Application For<br>number and password. This will facilitate auto ger<br>YOUR PREVIOUS FORM NUMBER * | rm for (2020) and wish to fill another form for a differ<br>neration of data already captured<br>YOUR PREVIOUS FORM PASSWORD * | rent program, please provide your previous form |
| 200000043                                                                                                    | Show                                                                                                    | Submit                                          |
| Inter "Form Number"                                                                                                    | Enter " <b>Password</b> "                                                                                                    | Click "Submit"                                  |

Note: Use the same Form Number and Password which student used to fill first form.

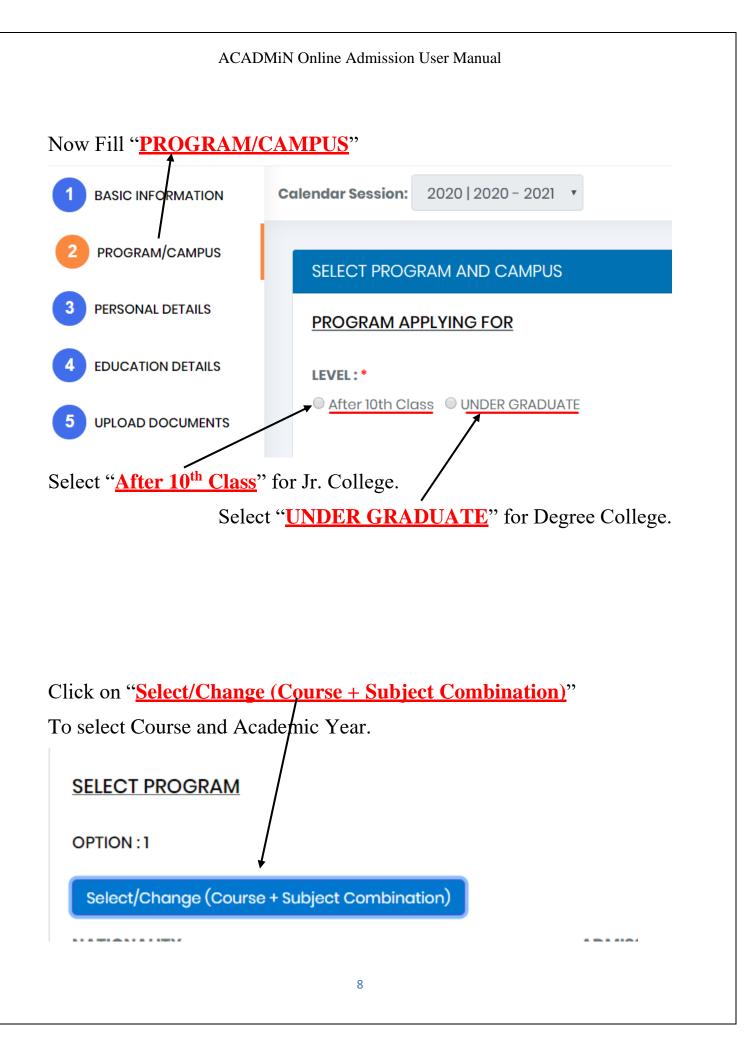

## Click on "Select Discipline to View / Choose Programs" to select Branch

|                                                | Click in "                        | Select Aca    | <u>demic Yea</u> |  |
|------------------------------------------------|-----------------------------------|---------------|------------------|--|
|                                                |                                   |               |                  |  |
| Select Program                                 |                                   |               |                  |  |
| Select Discipline to View / Choose             |                                   |               |                  |  |
| Programs *  Select Branch                      |                                   |               |                  |  |
| Select Program *                               |                                   | Select Acader | nic Year *       |  |
| Select Course                                  | • Select Academic Ye              |               |                  |  |
| ck " <mark>Select Program</mark> " to select C | Course<br>Click " <mark>SA</mark> |               | ave Details      |  |
|                                                |                                   | /             | eck Eligibil     |  |

Select Subjects from Subject Group Name. (Only Available for Courses with Elective Subjects.)

|                   | Click Here to Select                                                                                                    | <u>t Subjects</u>                                                                                                    |                                                                                                    |
|-------------------|----------------------------------------------------------------------------------------------------|----------------------------------------------------------------------------------------------------|----------------------------------------------------------------------------------------------------|
| ıram *            |                                                                                                    | Select Academic Ye                                                                                                    | ar *                                                                                                    |
| r of Arts - (B.A) | /                                                                                                    | • FY                                                                                                    | •                                                                                                    |
| Sr No.            | Subject Group Name                                                                                                    |                                                                                                    |                                                                                                    |
| 1:                | 1                                                                                                    |                                                                                                    |                                                                                                    |
| 1                 | LANGUAGE                                                                                                    |                                                                                                    |                                                                                                    |
| 2                 | COMPULSORY SUB                                                                                                    |                                                                                                    |                                                                                                    |
| 3                 | OPTIONAL SUB                                                                                                    |                                                                                                    |                                                                                                    |
| 2:                |                                                                                                    |                                                                                                    |                                                                                                    |
| 1                 | LANGUAGE 🗆                                                                                                    |                                                                                                    |                                                                                                    |
| 2                 | COMPULSORY SUBJECT 🗹                                                                                                    |                                                                                                    |                                                                                                    |
| 3                 | OPTIONAL SUBJECT                                                                                                    |                                                                                                    |                                                                                                    |
|                   | Image: relation of Arts - (B.A)       Sr No.       I:       1       2       3       2:       1       2       2       1       2 | yram *         r of Arts - (B.A)       Subject Group Mame         Sr No.       Subject Group Mame         1       LANGUAGE         2       COMPULSORY SUB         3       OPTIONAL SUB         2:       LANGUAGE         1       LANGUAGE         2:       COMPULSORY SUB         2       COMPULSORY SUB         2       COMPULSORY SUB | Image: Property of Arts - (B.A)       FY         Sr No.       Subject Group Name         Image: Provide Provide P |

Click "<u>SAVE</u>"

Details

| Select " <u>NATIONALITY</u> ". | Sele | ect "ADMISSION         | N CATEGORY"     |
|--------------------------------|------|------------------------|-----------------|
| NATIONALITY                    | A    | DMISSION CATEGORY      |                 |
| Select Nationality             | •    | Select Admission Categ | gory 🔻          |
| HOSTEL ACCOMODATION O Yes  No  |      |                        | SAVE & CONTINUE |
| Select "HOSTEL ACCOMODA        | ATIC | <u>)N</u> "            |                 |
|                                | 10   |                        |                 |
|                                | 10   |                        |                 |

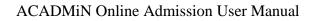

Note: For Student who are filling SY/TY Form, please use below tab. (Not for new admission)

Click "<u>Here</u>" for Existing Student.

Please tick if you are an existing student of this college. (NOTE: NEW/FRESH Student do not use this option.)

By Enter number and validating it, All your previous record with the college will be filled in the FORM.

| HOSTEL ACCOMODATION I Yes INO                                                                                 |                        |          |
|----------------------------------------------------------------------------------------------------|------------------------|----------|
| Please tick if you are an existing student of this college. (NOTE: NEW/FRESH Student do not use this option.) | 1                      |          |
| UNIQUE ID/ACADMIN ID/ AADHAR CARD NUMBER *                                                                    | _                      |          |
|                                                                                                    | Valida                 | ate      |
|                                                                                                    |                        |          |
|                                                                                                    | SAVE &                 | CONTINUE |
| Enter "Aadhar Number or Unique Id or Acadmin Id"                                                              | Here                   |          |
| C                                                                                                    | lick " <mark>Va</mark> | lidate"  |

System will check whether your data is present or no.

Note: You will find unique ID in your ID card, mobile app login or you may contact the Institute for the same.

Click on "SAVE & CONTINUE"

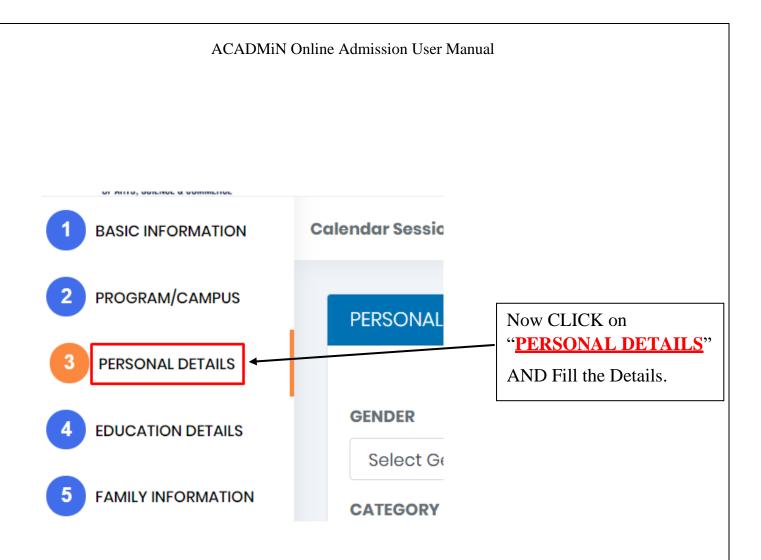

### Enter all the Personal Details.

| GENDER<br>Select Gender     | MARITAL STATUS                    | MOTHER TONGUE    | I         | 03/05/2019 |
|-----------------------------|-----------------------------------|------------------|-----------|------------|
| CATEGORY                    | CASTE                             | . Modilo Toligdo | SUB-CASTE | 00,00,200  |
| Select Category             | • Select Caste                    | v                | Sub-Caste |            |
| RELIGION                    | BLOOD GROUP                       |                  |           |            |
| Select Religion             | • Select Blood                    | Group •          |           |            |
| FULL NAME (Name As Per Las  | t Qualifying Examination Markshee | e)               |           |            |
| FULL NAME (Name As Per Last | Qualifying Examination Marksheet) |                  |           |            |
| FULL NAME (In Devnagri Forn | ı)                                |                  |           |            |

To convert name into Devnagri Format "Click Here".

Here you have to enter your full name in Devanagari format. We have provided you a <u>link</u>, which takes you to the new tab, where you can enter your name and generate the Devanagari format text. Upon getting the text in Devanagari format kindly copy paste it in the box here.

#### ACADMiN Online Admission User Manual

# After Filling All the Details Click "SAVE And CONTINUE"

|                    | CORRESPONDENCE ADDRESS<br>FOR ALL COMMUNICATION RELATED TO YOUR ADMISSION            |    |                                     | PERMANENT/NATIVE ADDRESS |    |
|--------------------|--------------------------------------------------------------------------------------|----|-------------------------------------|--------------------------|----|
| ADDRESS: *         | Correspondence Address                                                               |    | ADDRESS:                            | Permanent Address        |    |
| COUNTRY: *         | Select Country                                                                       | // | COUNTRY:                            | Select Country           | // |
| CITY: *            | Enter City                                                                           |    | CITY:                               | Enter City               |    |
| PIN No: *          | Enter Pincode                                                                        |    | PIN No:                             | Enter Pincode            |    |
|                    | any chronic ailment or disability<br>en suspended, dismissed or put on academic prot |    | t Option<br>It any school or colleg | Select Disability        |    |
| Select Option      | Ŧ                                                                                    |    |                                     |                          |    |
| ADHAR CARD No      |                                                                                      |    |                                     |                          |    |
| Enter Aadhaar Carc | 1 No                                                                                 |    |                                     |                          |    |
|                    |                                                                                      |    |                                     |                          |    |

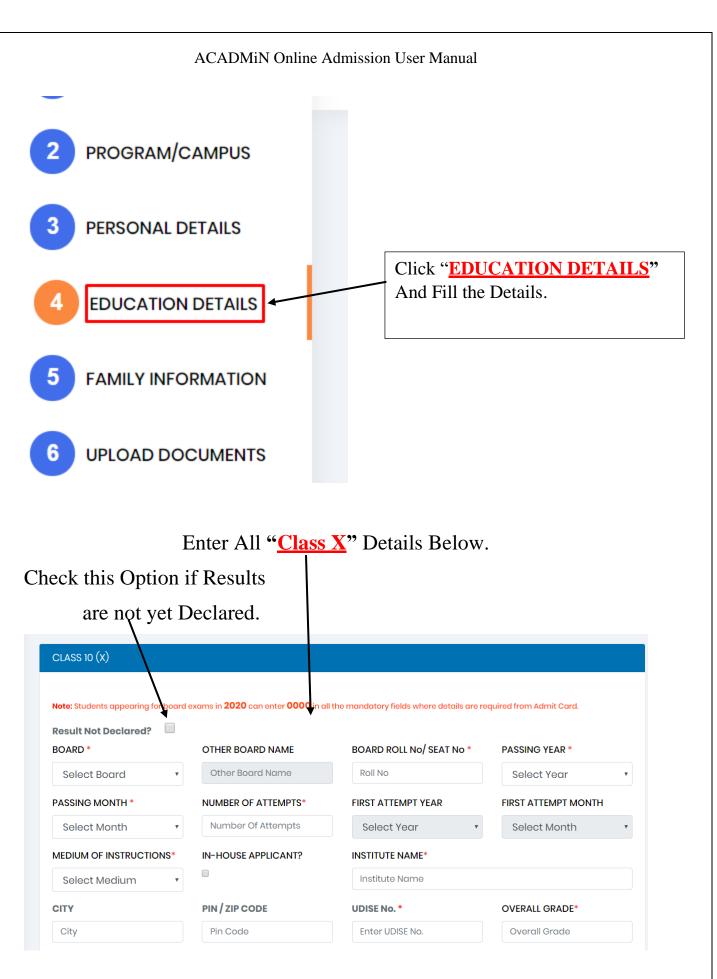

|                                        | ACAL                                    | )MiN Onli              | ine Admission I                    | User N             | Aanual       |                         |   |
|----------------------------------------|-----------------------------------------|------------------------|------------------------------------|--------------------|--------------|-------------------------|---|
|                                        | Enter A                                 | All " <mark>Cla</mark> | ss 12 <sup>th</sup> " Det          | tails              | Belov        | W.                      |   |
| neck this Opti-                        | on if Res                               | ults                   |                                    |                    |              |                         |   |
| are not y                              | et Declar                               | ed.                    |                                    |                    |              |                         |   |
| CLASS 12 (XII)/DIPLOMA                 |                                         |                        |                                    |                    |              |                         |   |
| Note: Students appearing for board exc | ims in <b>2020</b> can enter <b>0</b> 0 | 000 in all the mandate | invited swhere details are require | d from Admi        | it Card      |                         |   |
| Result Not Declared?                   |                                         |                        |                                    |                    |              |                         |   |
| BATCH/STREAM *                         |                                         | BOARD*                 |                                    |                    | OTHER BOA    | ARD NAME                |   |
| Batch Name                             |                                         | Select Board           |                                    | ▼ Other Board Name |              |                         |   |
| SEAT No*                               |                                         | PASSING YEAR*          |                                    |                    | PASSING M    | IONTH*                  |   |
| Seat No                                |                                         | Select Year            |                                    | •                  | Select Month |                         | • |
| NUMBER OF ATTEMPTS*                    | FIRST ATTEM                             | IPT YEAR               | FIRST ATTEMPT                      | NONTH              |              | MEDIUM OF INSTRUCTIONS* |   |
| Number Of Attempts                     | Select Ye                               | ear (                  | <ul> <li>Select Month</li> </ul>   | n                  | *            | Select Medium           | • |
| IN-HOUSE APPLICANT?                    | INSTITUTE N                             | AME*                   |                                    |                    |              | СІТҮ                    |   |
|                                        | Institute No                            | ame                    |                                    |                    |              | City                    |   |
| PIN / ZIP CODE                         | OVERALL GR                              | ADE*                   | TOTAL MARKS O                      | BTAIN*             |              | OVERALL TOTAL MARKS*    |   |
| Pin Code                               | Overall Gre                             | ade                    | Marks Obtain                       |                    |              | Overall Total Marks     |   |
| AGGREGATE PERCENTAGE*                  | UDISE No. *                             |                        | MARKING SYST                       |                    |              |                         |   |
|                                        | ODISE NO.                               |                        | MARKING ST ST                      | E141               |              |                         |   |

# Enter All "<u>GRADUATION</u>" Details Below.

| GRADUATION DETAILS                 |                                               |  |  |  |  |  |
|------------------------------------|-----------------------------------------------|--|--|--|--|--|
|                                    |                                               |  |  |  |  |  |
| NAME OF DEGREE*                    | Degree Name                                   |  |  |  |  |  |
| MEDIUM OF INSTRUCTIONS*            | © ENGLISH © GUJARATI © HINDI © MARATHI © URDU |  |  |  |  |  |
| SUBJECT OF SPECIALIZATION          | Subject Of Specialization                     |  |  |  |  |  |
| DURATION OF DEGREE*                | Select Duration                               |  |  |  |  |  |
| DISCIPLINE                         | Select Discipline                             |  |  |  |  |  |
| MODE OF STUDY                      | FullTime      PartTime      Correspondence    |  |  |  |  |  |
| GRADUATION YEAR ATTENDED*          | ◎ PURSUING ◎ COMPLETED                        |  |  |  |  |  |
|                                    | From: To:                                     |  |  |  |  |  |
|                                    | From Year To Year 🔻                           |  |  |  |  |  |
|                                    |                                               |  |  |  |  |  |
| UNIVERSITY ENROLLMENT NO./PRN NO.* | Enrollment No                                 |  |  |  |  |  |
| IN-HOUSE APPLICANT?                | 0                                             |  |  |  |  |  |

After Filling All the Details Click "SAVE And CONTINUE"

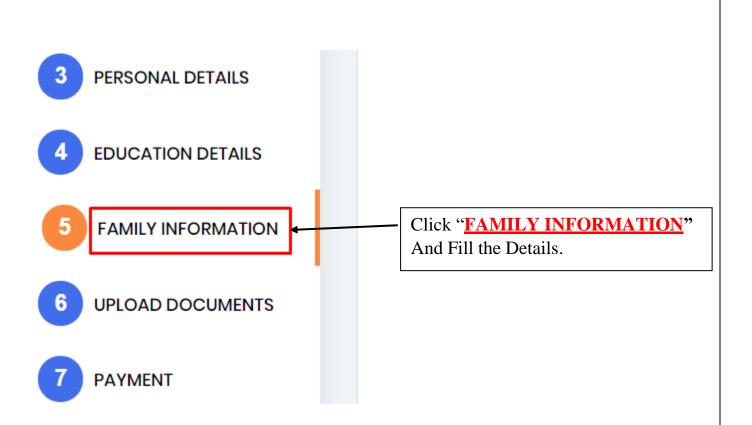

# Enter All "Family (Father/Mother) Information" Details Below.

| endar Session: 2 | 020   2020 - 2021 🔹                                        |              | Form No: 2000000                                            |  |
|------------------|------------------------------------------------------------|--------------|-------------------------------------------------------------|--|
| FAMILY INFORM    | ATION                                                      |              |                                                             |  |
|                  |                                                            | ļ            | *Denotes mandatory field                                    |  |
| ✓ (Ur            | FATHER DETAILS  (Unchecked if Single Parent is Applicable) |              | MOTHER DETAILS Ø (Unchecked if Single Parent is Applicable) |  |
| FULL NAME: *     | Name                                                       | FULL NAME: * | Name                                                        |  |
| AGE:             | Age                                                        | AGE:         | Age                                                         |  |
| EMAIL:           | Email                                                      | EMAIL:       | Email                                                       |  |
| MOBILE No:       | Mobile No                                                  | MOBILE No:   | Mobile No                                                   |  |
| QUALIFICATIO     | Select Qualification                                       | QUALIFICATIO | Select Qualification                                        |  |

# Enter All "Sibling Information" Details Below.

| SIBLING                | <u>ƏS DETAILS</u>    |                               |                     |                     |                |                  |
|------------------------|----------------------|-------------------------------|---------------------|---------------------|----------------|------------------|
| TOTAL                  | NUMBER OF SIBLINGS * |                               | ŧ                   |                     |                |                  |
| No Of Siblings         |                      | INSTITUTE NAME Institute Name |                     |                     |                |                  |
| ENTER SIBLINGS DETAILS |                      |                               |                     |                     |                |                  |
| FULL NAME Full Name    |                      |                               |                     |                     |                |                  |
|                        |                      |                               |                     |                     | SIBLING        | NO               |
| Sibling                | g Number             |                               | Admission No/GR. No |                     | Class Study In |                  |
| Ad                     | d                    |                               |                     |                     |                |                  |
| VIEW S                 | BIBLINGS DETAILS     |                               |                     |                     |                |                  |
| Sr.No                  | No Of Siblings       | Full Name                     | Institute Name      | Admission No/GR. No | Class Study In | Delete           |
|                        |                      |                               |                     |                     | Sc             | ive And Continue |

## After Filling All the Details Click "SAVE And CONTINUE".

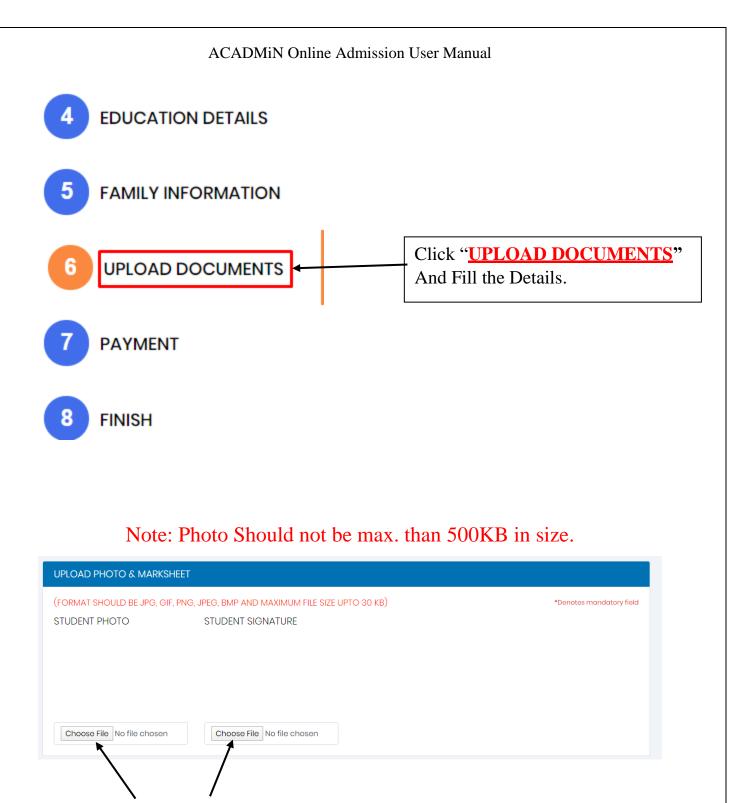

Click On "<u>CHOOSE FILE</u>" to Upload Photo.

After Uploading All the Photo Click "SUBMIT".

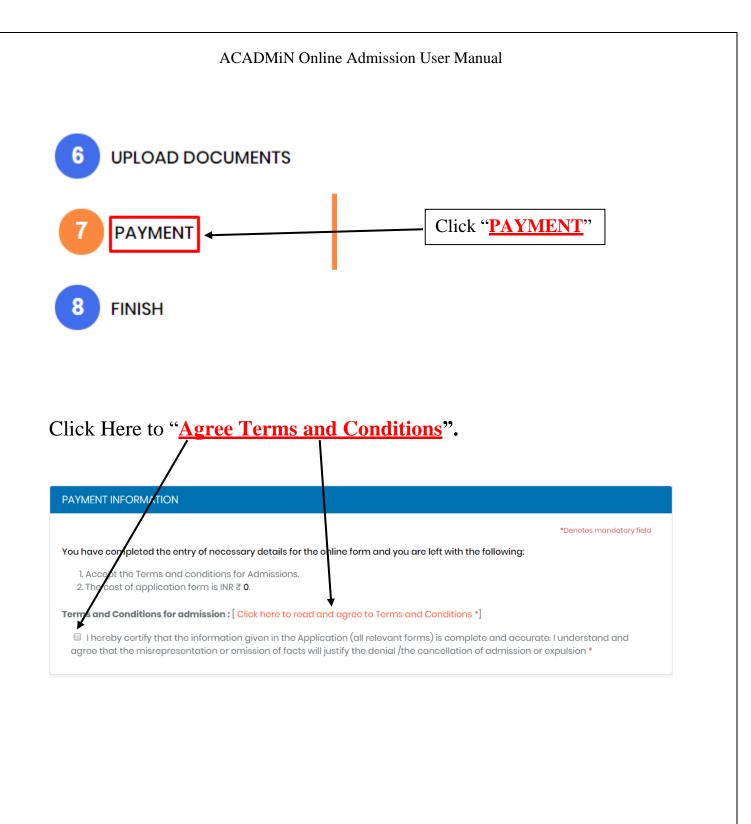

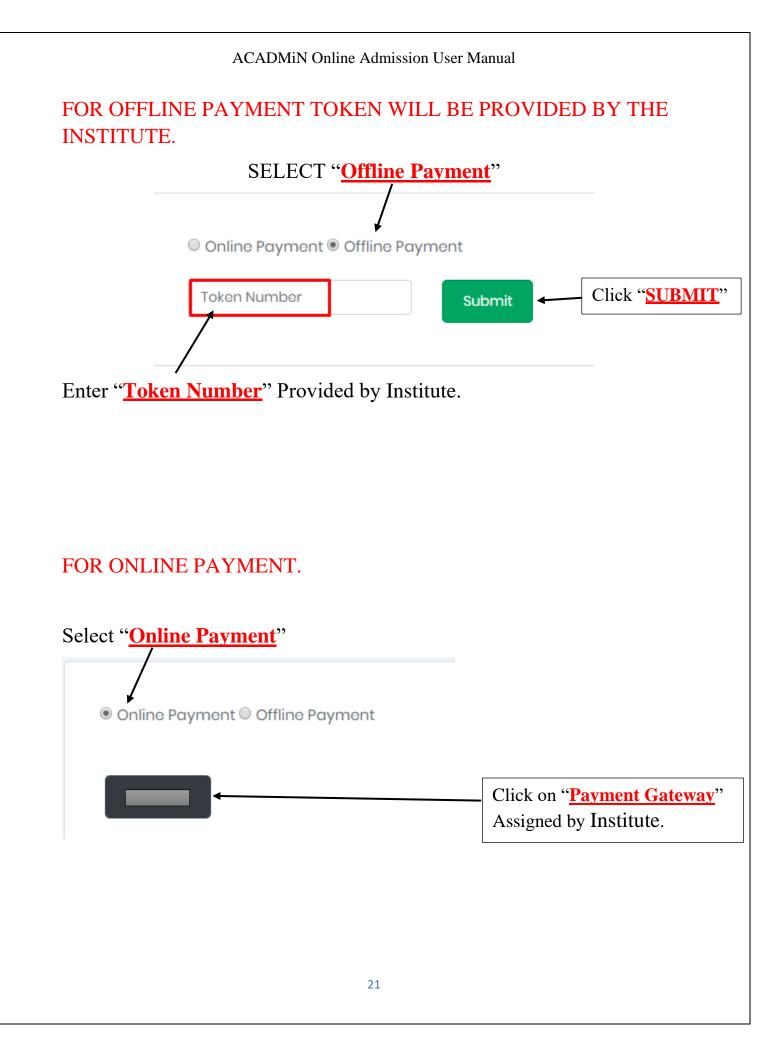

## Note: Print the payment receipt if required else you may skip this step.

#### Print the "FORM RECEIPT"

| PRINT FORM RECEIPT                                                                                 |                                     |  |  |  |  |
|----------------------------------------------------------------------------------------------------|-------------------------------------|--|--|--|--|
|                                                                                                    | PRINT                               |  |  |  |  |
|                                                                                                    | College of Arts, Science & Commerce |  |  |  |  |
| APPLICATION NO: 24                                                                                 | FORM NO: 200000034                  |  |  |  |  |
| FULL NAME: A AMIT                                                                                  |                                     |  |  |  |  |
| (ACADEMIC YEAR/COURSE/BATCH): FY Bachelor of Science in Information Technology - (BSc-IT) (₹ 0.00) |                                     |  |  |  |  |
| PAYMENT MODE: OFFLINE                                                                              | TRANSACTION ID: -                   |  |  |  |  |
| REGISTRATION DATE: 04/06/2020                                                                      | AMOUNT PAID: 0                      |  |  |  |  |

Congratulations! You have successfully filled your admission form and made the payment of the form successfully.

Proceed to the last tab the 8th tab which is called as FINISH and obtain your final admission form.

The form is on the next tab, please click on the FINISH tab to get your final printout of the form.

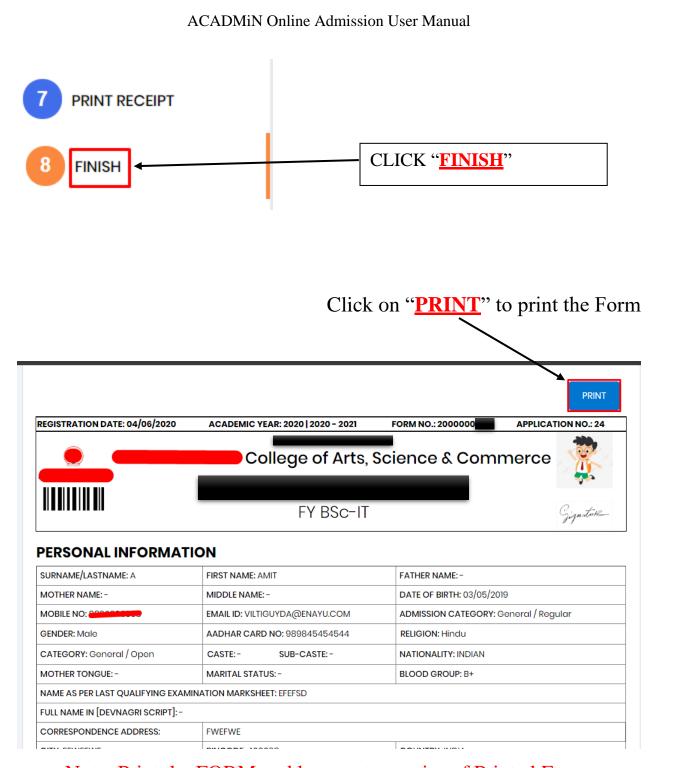

Note: Print the FORM and keep extra copies of Printed Form.